## FICHE CAISSE **CBD'Eau**

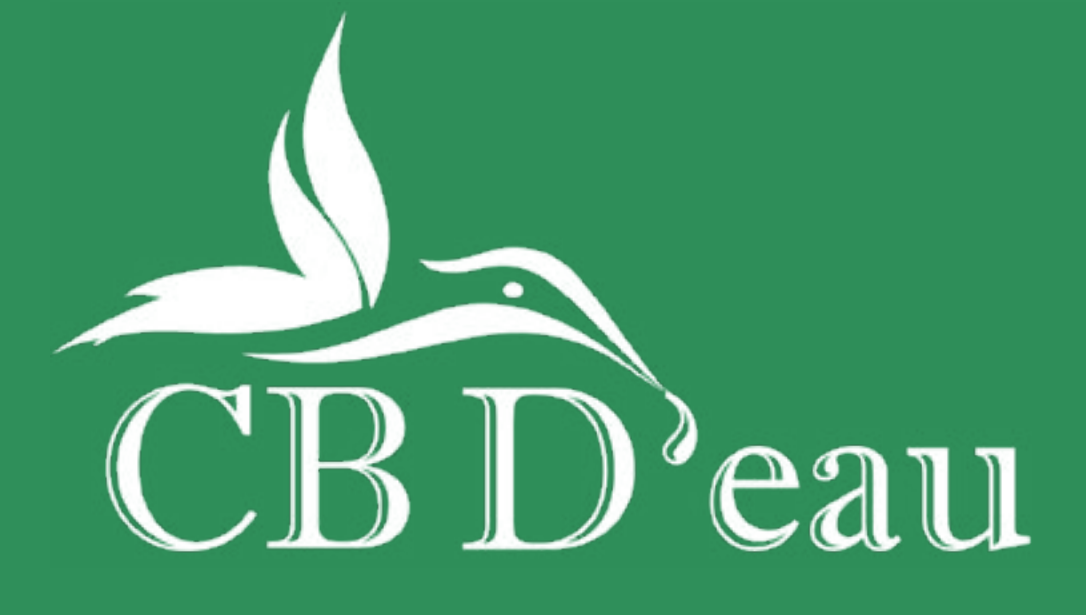

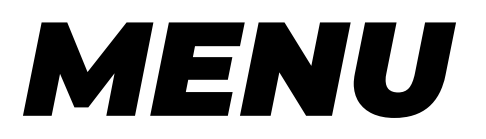

## *Flash Info* = Calendrier.

*Statistiques* = Vous permettra de retrouver votre chiffre d'affaire sur la journée, ou sur le mois ou sur plusieurs jours en sélectionnant directement en haut à droite la date de début et celle de fin de période.

*Historique Factures* = Vous pouvez dans cette catégorie retrouver une facture, la réimprimer, ou alors supprimer un ticket en cas d'erreur.

Pour réimprimer le ticket il vous suffit d'appuyer sur la petite imprimante à droite de votre facture.

Pour annuler un ticket il vous suffit de sélectionner les 3 traits à droite du ticket et de sélectionner extourne et de saisir un motif d'annulation, et de remettre les produits dans votre stock puisque vous venez de supprimer la note.

*Mes données* = Dans cette catégorie vous allez pouvoir retrouver différentes sous catégories, pour pouvoir voir vos produits, votre taux de TVA, vos rubriques, votre mode de règlement,vos utilisateurs.

 Exemple: en allant dans la catégorie PRODUIT: pour pourrez créer une nouvelle fiche produit, modifier une déjà existante, modifier le code barre du produit ou encore le prix.

*Clients* = Vous pouvez créer un fichier client, avec son: Nom, prénom,adresse, téléphone, mail, date d'anniversaire etc... Et dans ce fichier vous pouvez créer aussi la carte membre pour fidéliser et enregistrer dans votre caisse une remise qui va avec la carte membre pour les clients bénéficiant de -10% de remise sur leur facture totale.

*Commande* = Cette catégorie serait utile en ayant un site en e-commerce pour être relié directement.

*Gestion de stock* = Cette catégorie vous servira à rentrer les produits dans ce dernier, de supprimer un produit qui est tomber par exemple, ou de faire un inventaire.

Pour votre premier panier, donc première commande il faudrait faire un nouvelle inventaire et d'ajouter directement tout les produits en les scannant et noter la quantité prise.

Pour rentrer un produit il vous suffit de faire une entrée de stock. Pour supprimer un produit il vous suffit de faire une sortie de stock.

*Fond de caisse* = Cette catégorie vous permettra de modifier votre fond de caisse initial si besoin.

*Espace de gestion* = Avec votre identifiant et votre mot de passe vous pourrez directement avec votre téléphone,ou ordinateur accéder à ce menu, à vos statistiques,fiche produit, stock,facture etc... En étant directement à votre domicile, ou en déplacement.

*Sur le site dans la rubrique les Partenaires CBD'eau nous avons mis un document venant de chez Cashmag, où vous pourrez retrouver plusieurs pages explicatives sur la caisse.*

*N'hésitez pas, en cas de besoin, à me contacter.*